# Android Studio

<https://developer.android.com/studio/intro/keyboard-shortcuts.html?hl=ja> <http://qiita.com/takke/items/5cbc629f7f65d6a49906>

### IntelliJ IDEA

[https://resources.jetbrains.com/storage/products/intellij-idea/docs/IntelliJIDEA\\_ReferenceCard.pdf](https://resources.jetbrains.com/storage/products/intellij-idea/docs/IntelliJIDEA_ReferenceCard.pdf)

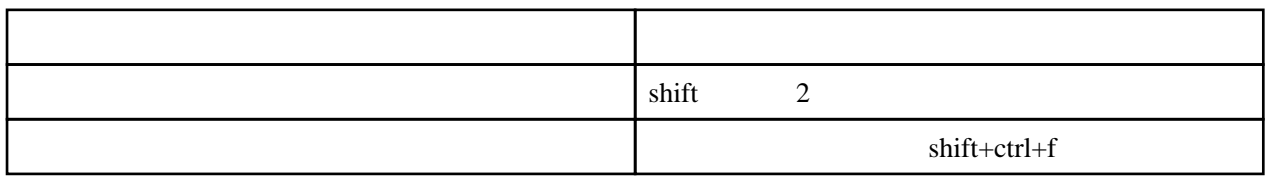

 $Ctrl + F12$ 

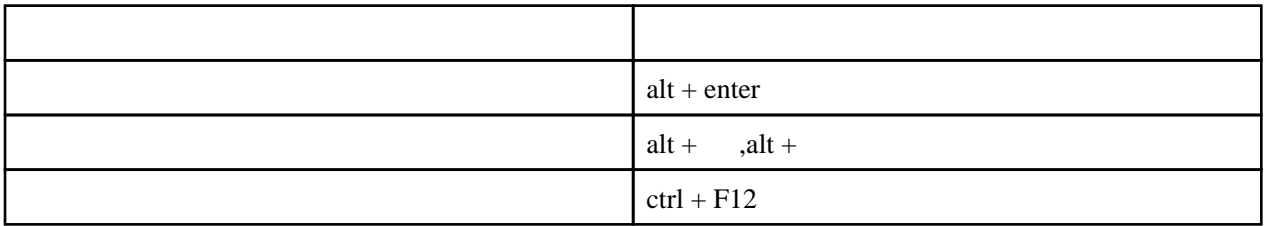

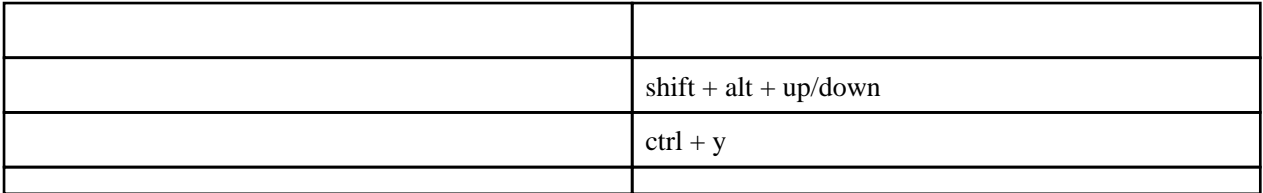

Autoscroll from source

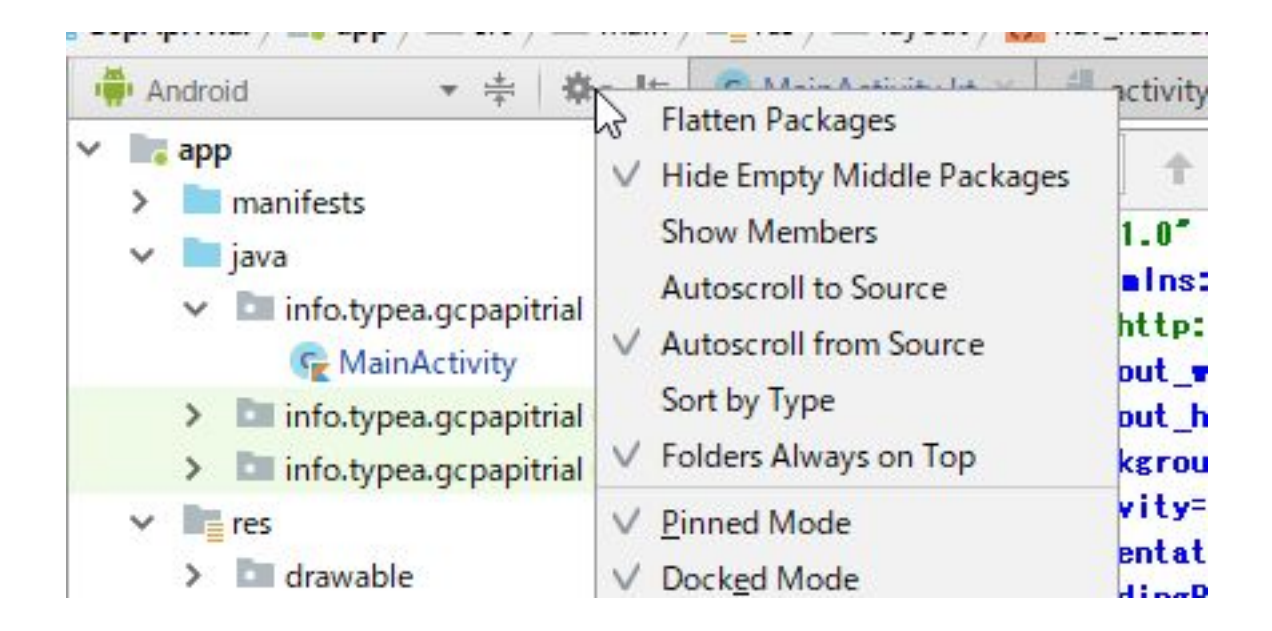

Window Editor Tabs Split(horizontal/Vertical)

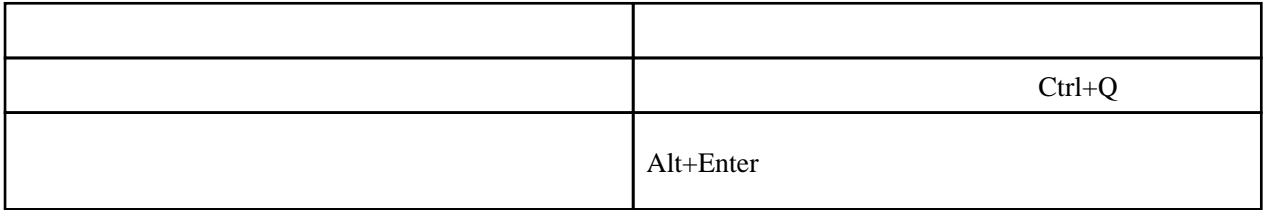

Logcat

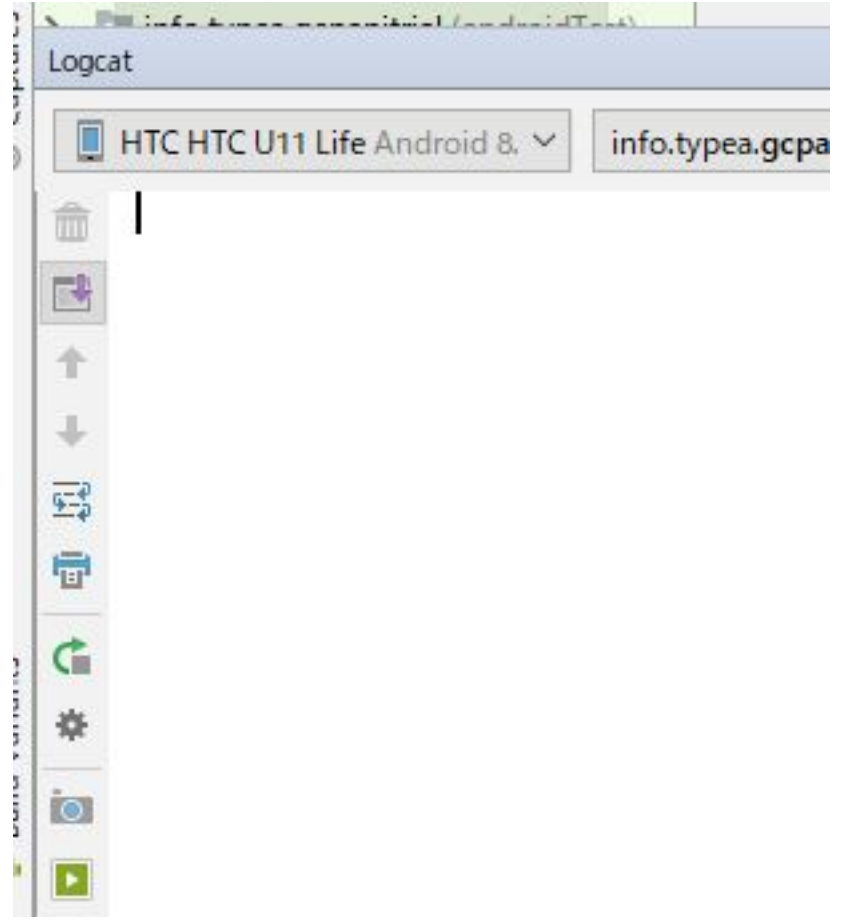

#### <https://developer.android.com/studio/build/build-cache?hl=ja>

# **[Windows](http://typea.info/tips/wiki.cgi?page=Windows)**

gradl ew cleanBuildCache

# [Mac/](http://typea.info/tips/wiki.cgi?page=Mac)[Linux](http://typea.info/tips/wiki.cgi?page=Linux)

./[gradlew](http://typea.info/tips/wiki.cgi?page=gradle) cleanBuildCache

File - Settings

# import

File-Settings-Editor-General-Auto Import-Optimize import on the fly

# Debug

File - Settings - Build,Execution,Deployment - Debugger - Compiler : Command -line Options "--stacktrace"

File - Project Structure SDK